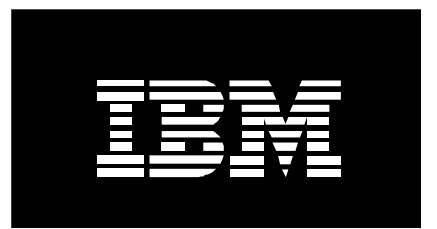

# **IBM** @server pSeries **High Performance Switch**

Tuning and Debug Guide

Version 1.0 April 2005

IBM Systems and Technology Group Cluster Performance Department Poughkeepsie, NY

#### **Contents**

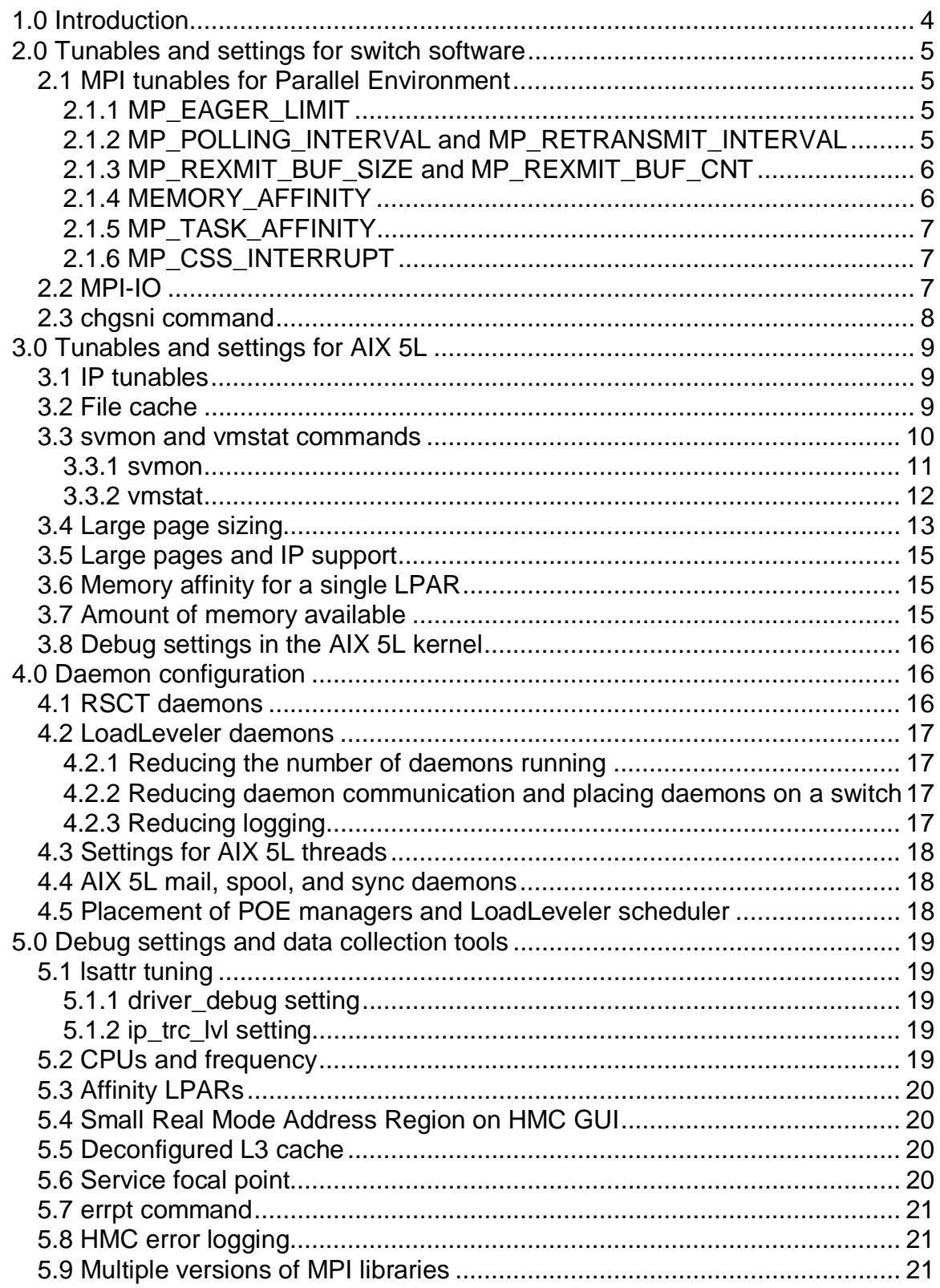

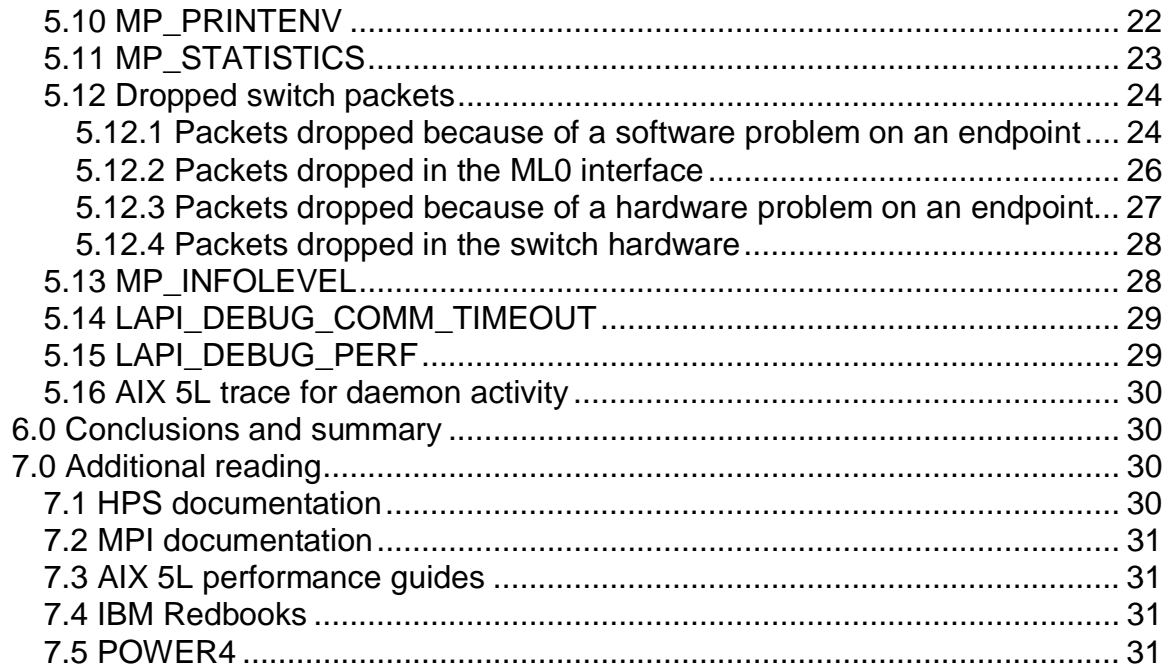

### 1.0 Introduction

This paper is intended to help you tune and debug the performance of the IBM  $@$ server $@$ pSeries® High Performance Switch (HPS) on IBM Cluster 1600 systems. It is not intended to be a comprehensive guide, but rather to help in initial tuning and debugging of performance issues. Additional detailed information on the materials presented here can be found in sources noted in the text and listed in section 7.0.

This paper assumes an understanding of MPI and AIX  $5L^{TM}$ , and that you are familiar with and have access to the Hardware Management Console (HMC) for pSeries systems.

This paper is divided into four sections. The first deals with HPS-specific tunables for tuning the HPS subsystems. The second section deals with tuning AIX 5L and its components for optimal performance of the HPS system. The third section deals with tuning various system daemons in both AIX 5L and cluster environments to prevent impact on high-performance parallel applications. The final section deals with debugging performance problems on the HPS.

Before debugging a performance problem in the HPS, review the HPS and AIX 5L tuning as well as daemon controls. Many problems are specifically related to these subsystems. If a performance problem persists after you follow the instructions in the debugging section, call IBM service for additional tools and help.

We want to thank the following people in the IBM Poughkeepsie development organization for their help in writing this paper:

Robert Blackmore George Chochia Frank Johnston Bernard King-Smith John Lewars Steve Martin Fernando Pizzano Bill Tuel Richard Treumann

#### 2.0 Tunables and settings for switch software

To optimize the HPS, you can set shell variables for Parallel Environment MPI-based workloads and for IP-based workloads. This section reviews the shell variables that are most often used for performance tuning. For a complete list of tunables and their usage, see the documentation listed in section 7 of this paper.

#### 2.1 MPI tunables for Parallel Environment

The following sections list the most common MPI tunables for applications that use the HPS. Along with each tunable is a description of the variable, what it is used for, and how to set it appropriately.

### 2.1.1 MP\_EAGER\_LIMIT

The MP\_EAGER\_LIMIT variable tells the MPI transport protocol to use the "eager" mode for messages less than or equal to the specified size. Under the "eager" mode, the sender sends the message without knowing if the matching receive has actually been posted by the destination task. For messages larger than the EAGER\_LIMIT, a rendezvous must be used to confirm that the matching receive has been posted

The sending task does not have to wait for an okay from the receiver before sending the data, so the effective start-up cost for a small message is lower in "eager" mode. As a result, any messages that are smaller than the EAGER\_LIMIT are typically faster, especially if the corresponding receive has already been posted. If the receive has not been posted, the transport incurs an extra copy cost on the target, because data is staged through the early-arrival buffers. However, the overall time to send a small message might still be less in "eager" mode. Welldesigned MPI applications often try to post each MPI\_RECV before the message is expected, but because tasks of a parallel job are not in lock step, most applications have occasional early arrivals.

The maximum message size for the "eager" protocol is currently 65536 bytes, although the default value is lower. An application for which a significant fraction of the MPI messages are less than 65536 bytes might see a performance benefit from setting MP\_EAGER\_LIMIT. If MP\_EAGER\_LIMIT is increased above the default value, it might also be necessary to increase MP\_BUFFER\_MEM, which determines the amount of memory available for early arrival buffers. Higher "eager" limits or larger task counts either demand more buffer memory or reduce the number of unlimited "eager" messages that can be outstanding, and therefore can also impact performance.

### 2.1.2 MP\_POLLING\_INTERVAL and MP\_RETRANSMIT\_INTERVAL

The MP\_POLLING\_INTERVAL and MP\_RETRANSMIT\_INTERVAL variables control how often the protocol code checks whether data that was previously sent is assumed to be lost and needs to be retransmitted. When the values are larger, this checking is done less often. There are two different environment variables because the check can be done by an MPI/LAPI service

thread, and from within the MPI/LAPI polling code that is invoked when the application makes blocking MPI calls.

MP\_POLLING\_INTERVAL specifies the number of microseconds an MPI/LAPI service thread should wait (sleep) before it checks whether any data previously sent by the MPI task needs to be retransmitted. MP\_RETRANSMIT\_INTERVAL specifies the number of passes through the internal MPI/LAPI polling routine between calls before checking whether any data needs to be resent. When the switch fabric, adapters, and nodes are operating properly, data that is sent arrives intact, and the receiver sends the source task an acknowledgment for the data. If the sending task does not receive such an acknowledgment within a reasonable amount of time (determined by the variable MP\_RETRANSMIT\_INTERVAL), it assumes the data has been lost and tries to resend it.

Sometimes when many MPI tasks share the switch adapters, switch fabric, or both, the time it takes to send a message and receive an acknowledgment is longer than the library expects. In this case, data might be retransmitted unnecessarily. Increasing the values of MP\_POLLING\_INTERVAL and MP\_RETRANSMIT\_INTERVAL decrease the likelihood of unnecessary retransmission but increase the time a job is delayed when a packet is actually dropped.

#### 2.1.3 MP\_REXMIT\_BUF\_SIZE and MP\_REXMIT\_BUF\_CNT

You can improve application performance by allowing a task that is sending a message shorter than the "eager" limit to return the send buffer to the application before the message has reached its destination, rather than forcing the sending task to wait until the data has actually reached the receiving task and the acknowledgement has been returned. To allow immediate return of the send buffer to the application, LAPI attempts to make a copy of the data in case it must be retransmitted later (unlikely but not impossible). LAPI copies the data into a retransmit buffer (REXMIT\_BUF) if one is available. The MP\_REXMIT\_BUF\_SIZE and MP\_REXMIT\_BUF\_CNT environment variables control the size and number of the retransmit buffers allocated by each task.

#### 2.1.4 MEMORY\_AFFINITY

The POWER4™ and POWER4+™ models of the pSeries 690 have more than one multi-chip module (MCM). An MCM contains eight CPUs and frequently has two local memory cards. On these systems, application performance can improve when each CPU and the memory it accesses are on the same MCM.

Setting the AIX MEMORY\_AFFINITY environment variable to MCM tells the operating system to attempt to allocate the memory from within the MCM containing the processor that made the request. If memory is available on the MCM containing the CPU, the request is usually granted. If memory is not available on the local MCM, but is available on a remote MCM, the memory is taken from the remote MCM. (Lack of local memory does not cause the job to fail.)

# 2.1.5 MP\_TASK\_AFFINITY

Setting MP\_TASK\_AFFINITY to SNI tells parallel operating environment (POE) to bind each task to the MCM containing the HPS adapter it will use, so that the adapter, CPU, and memory used by any task are all local to the same MCM. To prevent multiple tasks from sharing the same CPU, do not set MP\_TASK\_AFFINITY to SNI if more than four tasks share any HPS adapter. If more than four tasks share any HPS adapter, set MP\_TASK\_AFFINITY to MCM, which allows each MPI task to use CPUs and memory from the same MCM, even if the adapter is on a remote MCM. If MP\_TASK\_AFFINITY is set to either MCM or SNI, MEMORY\_AFFINITY should be set to MCM.

# 2.1.6 MP\_CSS\_INTERRUPT

The MP\_CSS\_INTERRUPT variable allows you to control interrupts triggered by packet arrivals. Setting this variable to no implies that the application should run in polling mode. This setting is appropriate for applications that have mostly synchronous communication. Even applications that make heavy use of MPI\_ISEND/MPI\_IRECV should be considered synchronous unless there is significant computation between the ISEND/IRECV postings and the MPI\_WAITALL. The default value for MP\_CSS\_INTERRUPT is no.

For applications with an asynchronous communication pattern (one that uses non-blocking MPI calls), it might be more appropriate to set this variable to yes. Setting MP\_CSS\_INTERRUPT to yes can cause your application to be interrupted when new packets arrive, which could be helpful if a receiving MPI task is likely to be in the middle of a long numerical computation at the time when data from a remote-blocking send arrives.

#### 2.2 MPI-IO

The most effective use of MPI-IO is when an application takes advantage of file views and collective operations to read or write a file in which data for each task is dispersed across the file. To simplify we focus on read, but write is similar.

An example is reading a matrix with application-wide scope from a single file, with each task needing a different fragment of that matrix. To bring in the fragment needed for each task, several disjoint chunks must be read. If every task were to do POSIX read of each chunk, the GPFS file system handle it correctly. However, because each **read()** is independent, there is little chance to apply an effective strategy.

When the same set of reads is done with collective MPI-IO, every task specifies all the chunks it needs to one MPI-IO call. Because the call is collective, the requirements of all the tasks are known at one time. As a result, MPI can use a broad strategy for doing the I/O.

When MPI-IO is used but each call to read or write a file is local or specifies only a single chunk of data, there is much less chance for MPI-IO to do anything more than a simple POSIX **read()** would do. Also, when the file is organized by task rather than globally, there is less MPI-IO can do to help. This is the case when each task's fragment of the matrix is stored contiguously in the file rather than having the matrix organized as a whole.

Sometimes MPI-IO is used in an application as if it were basic POSIX read/write, either because there is no need for more complex read/write patterns or because the application was previously hand-optimized to use POSIX read/write. In such cases, it is often better to use the **IBM\_largeblock\_io** hint on MPI\_FILE\_OPEN. By default, the PE/MPI implementation of MPI-IO tries to take advantage of the information the MPI-IO interface can provide to do file I/O more efficiently. If the MPI-IO calls do not use MPI\_data types and file views or collective I/O, there might not be enough information to do any optimization. The hint shuts off the attempt to optimize and makes MPI-IO calls behave much like the POSIX I/O calls that GPFS already handles well.

#### 2.3 chgsni command

The **chgsni** command is used to tune the HPS drivers by changing a list of settings. The basic syntax for **chgsni** is:

chgsni -l <HPS device name > -a <variable>=<new value>

Multiple variables can be set in a single command.

The key variables to set for TCP/IP are **spoolsize** and **rpoolsize**. To change the send IP pools for HPS, change the **spoolsize** parameter. To change the receive IP pool, change the **rpoolsize** parameter.

The IP buffer pools are allocated in partitions of up to 16MB each. Each increase in the buffer that crosses a 16 MB boundary allocates an additional partition. If you are running a pSeries 655 system with two HPS links, allocate two partitions (32MB) of buffer space. If you are running a p690+ system with eight HPS links, set the buffer size to 128MB. If you are running in an LPAR and have a different number of links, scale the buffer size accordingly.

IP buffer settings are global across all HPS links in an AIX 5L partition. This means you only need to change the setting on one interface. All other interfaces get the new setting. In other words, if you run the **chgsni** command against sn0, the new setting takes effect under sn1, sn2, and so on, up to the number of links in a node or partition. The following command sets the IP buffer pools for either a p655 with two HPS links or a p690 LPAR:

chgsni -l sni0 -a spoolsize=33554432 -a rpoolsize=33554432

To see the values for the current chgsni settings, use the **lsattr** command. The following example shows the settings on the HPS sni0 link.

lsattr -E -l sni0

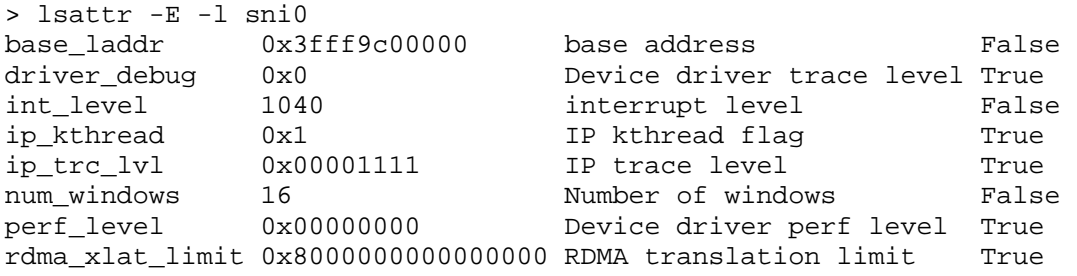

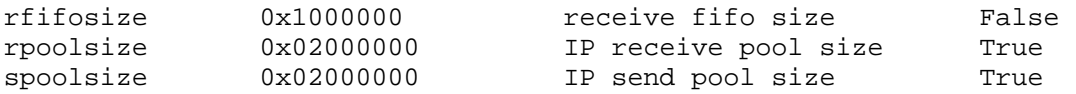

#### 3.0 Tunables and settings for AIX 5L

Several settings in AIX 5L impact the performance of the HPS. These include the IP and memory subsystems. The following sections provide a brief overview of the most commonly used tunables. For more information about these subjects, see the AIX 5L tuning manuals listed in section 7.0.

#### 3.1 IP tunables

When defining subnets for HPS links, it is easier to debug performance problems if there is only one HPS interface for each IP subnet. When running with multiple interfaces for each subnet, applications do not typically control which interface is used to send or receive packets. This can make connectivity problems more difficult to debug. For example, the RSCT **cthats** subsystem that polls interfaces to assert connectivity might have problems identifying which interfaces are down when multiple interfaces are on the same IP subnet.

The IP subsystem has several variables that impact IP performance over HPS. The following table contains recommended initial settings used for TCP/IP. For more information about these variables, see the AIX 5L manuals listed in section 7.0.

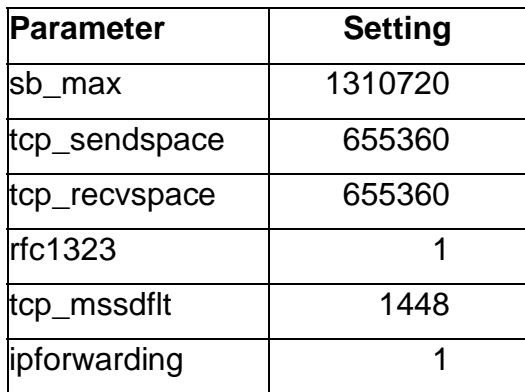

#### 3.2 File cache

AIX 5L defines all virtual memory pages allocated for most file systems as permanent storage pages. Files mapped from the GPFS file cache are an exception. A subset of permanent storage pages are further defined as client pages (such as NFS and JFS2 mapped files). All permanent storage pages can be referred to as the file cache. The size of the file cache tends to grow unless an increase in computational page allocations (for example, application data stored in memory) causes the operating system to run low on available virtual memory frames, or the files being memory mapped become unavailable (for example, a file system becomes unmounted).

The overhead in maintaining the file cache can impact the performance of large parallel applications. Much of the overhead is associated with the **sync()** system call (by default, run every minute from the **syncd** daemon). The **sync()** system call scans all of the pages in the file cache to determine if any pages have been modified since the last **sync()**, and therefore need to be written to disk. This type of delay affects larger parallel applications more severely, and those with frequent synchronizing collective calls (such as MPI\_ALLTOALL or MPI\_BARRIER) are affected the most. A synchronizing operation like MPI\_ALLTOALL can be completed only after the slowest task involved has reached it. Unless an effort is made to synchronize the **sync** daemons across a cluster, the **sync()** system call runs at different times across all of the LPARs. Unless the time between synchronizing operations for the application is large compared to the time required for a **sync()**, the random delays from **sync()** operations on many LPARs can slow the entire application. To address this problem, tune the file cache to reduce the amount of work each **sync()** must do..

To determine if the system is impacted by an increasing file cache, run the **vmstat -v** command and check the numperm and numclient percentages. Here is an example:

vmstat -v [. . .] 0.6 numperm percentage 10737 file pages 0.0 compressed percentage 0 compressed pages 0.0 numclient percentage

 $[...]$ 

If the system tends to move towards a high numperm level, here are a couple of approaches to address performance concerns:

- Use **vmo** tunables to tune page replacement. By decreasing the maxperm percentage and maxclient percentage, you can try to force page replacement to steal permanent and client pages before computational pages. Read the **vmo** man page before changing these tunables, and test any **vmo** changes incrementally. Always consult IBM service before changing the **vmo** tunables strict\_maxperm and strict\_maxclient.
- If most of the permanent file pages allocated are listed as being client pages, these might be NFS pages. If NFS accesses are driving the file cache up, consider periodically unmounting the NFS file systems (for example, use automount to mount file systems as they are required).

#### 3.3 svmon and vmstat commands

The **svmon** and **vmstat** commands are very helpful in analyzing problems with virtual memory. To find an optimal problem size, it helps to understand how much memory is available for an HPS application before paging starts. In addition, if an application uses large pages, it must know how much of that resource is available. Because processes compete for the memory, and memory allocation changes over time, you need to understand the process requirements. The following sections introduce how to use the **svmon** and **vmstat** commands for debugging. For more information, see the AIX 5L performance and tuning guide and the related man pages.

#### 3.3.1 svmon

The **svmon** command provides information about the virtual memory usage by the kernel and user processes in the system at any given time. For example, to see system-wide information about the segments (256MB chunk of virtual memory), type the following command as root:

#### svmon -S

The command prints out segment information sorted according to values in the Inuse field, which shows the number of virtual pages in the segment that are mapped into the process address space. Segments of type work with a blank description field belong to user processes. If the LPage is set to  $Y$ , the segment contains large pages. These segments always have  $65536$  in the Inuse, Pin, and Virtual fields because this is the number of 4KB pages in the 256MB segment. In other words, large pages are mapped into the process address space with a granularity of 256MB even if a process is using a small fraction of it. A segment can have either large pages or small pages, but not both.

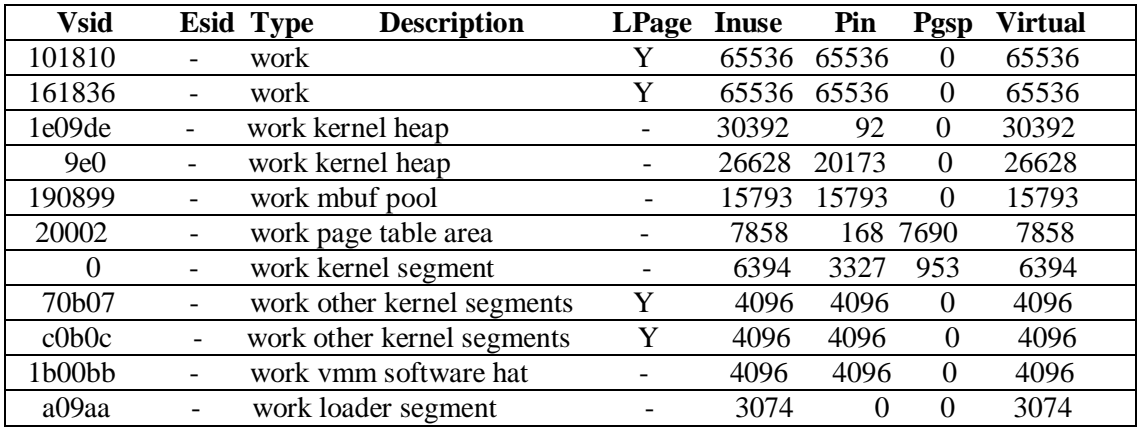

Memory overhead associated with HPS communication buffers allocated in support of MPI processes and IP is shown in the map as other kernel segments. Unlike user segments with large pages, these segments have just one large page or 4096 4KB pages. The segment named mbuf pool indicates a system-wide pool of pinned memory allocated for mbufs mostly used in support of IP. The Pin field shows the number of pinned 4KB pages in a segment (for example, pages that cannot be paged out). Large pages are always pinned.

To see a segment allocation map organized by process, type the following command as root:

#### svmon -P

The output is sorted according to the aggregate Inuse value for each process. This is useful in finding virtual memory demands for all processes on the node. The virtual segment ID (Vsid) is a unique segment ID that is listed in more than one process when processes share data (for example, if multiple MPI tasks use shared memory or program text).

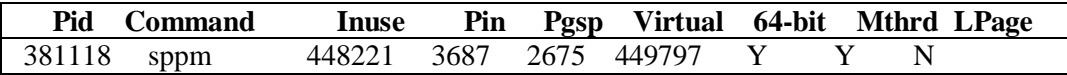

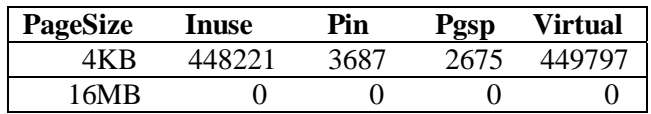

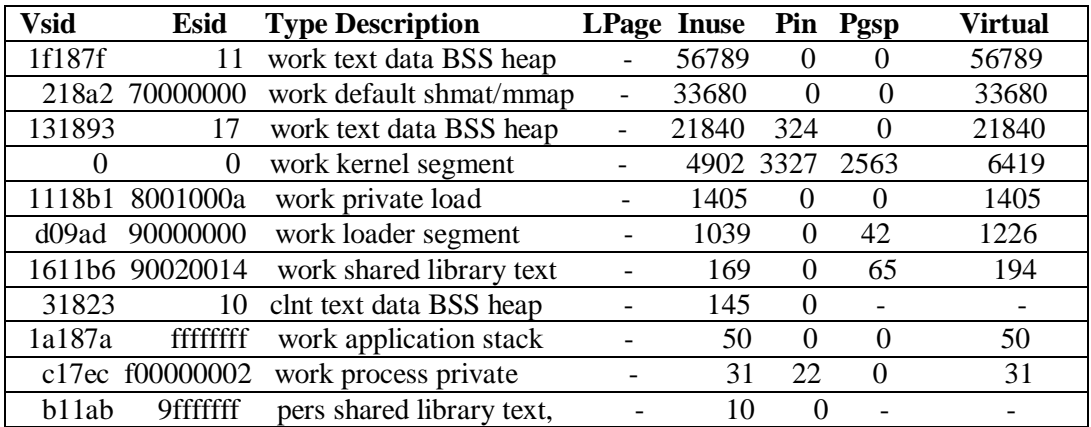

#### 3.3.2 vmstat

The **vmstat** command can show how many large pages are available for an application. It also reports paging activity, which can indicate if thrashing is taking place. It can also be used to find the memory footprint of an application. Unlike **svmon**, it does not require you to run as root.

To see a one-line summary of the **vmstat** statistics, enter the following command:

vmstat -l

The first part of the output reports the number of CPUs and the amount of usable physical memory.

System Configuration: lcpu=32 mem=157696MB

| kthr<br>----- | memory<br>--------------------- |     |    | page<br>-------- |           |      |                                     |        | faults<br>------- |       |  | cpu<br>----------- |     |    | large-page<br>------------ |     |
|---------------|---------------------------------|-----|----|------------------|-----------|------|-------------------------------------|--------|-------------------|-------|--|--------------------|-----|----|----------------------------|-----|
| r b avm       |                                 | fre | re | DÌ               | $\bf{D0}$ | fr - | sr cv                               | m      | $S_{\rm V}$       | cs us |  | – SV               | id  | wa | alp                        | flp |
|               | 1 35953577 5188383              |     |    | $\mathbf{U}$     |           |      | $\begin{matrix} 0 & 0 \end{matrix}$ | 0 3334 | 2080              | 176   |  |                    | QQ. |    |                            |     |

The output is grouped into five categories. The last one, the large-page group, has two members: allocated large pages (alp) and free large pages (flp). Because large pages are mapped into the process address space in 256MB segments, the maximum number of segments an application can get is flp \* 16 / 256 . alp. This includes HPS buffers allocated in support of MPI processes on the adapters and buffers for IP. If only one application is running on a node or LPAR, the memory footprint of the application is the number of Active Virtual Memory (avm) pages. This can also be measured as the difference in avm before the application was started and when it is running. The avm is given in 4K units.

The **vmstat** command allows sampling at fixed intervals of time. This is done by adding an interval in seconds to the **vmstat** command. For example, the following command shows **vmstat**

statistics in 5-second intervals, with the first set of statistics being the statistics since the node or LPAR was last booted.

vmstat 5

The pi and po of the page group is the number of 4KB pages read from and written to the paging device between consecutive samplings. If po is high, it could indicate that thrashing is taking place. In that case, it is a good idea to run the **svmon** command to see the system-wide virtual segment allocation.

### 3.4 Large page sizing

Some HPC applications that use Technical Large Pages (TLPs) can benefit from a 5 - 20% increase in performance. There are two reasons why TLPs boost performance:

- Because the hardware prefetch streams cross fewer page boundaries, they are more efficient.
- Because missing the translation lookaside buffer is less likely, there is a better chance of using a fast path for address translation.

TLPs must be configured by the root user and require a system reboot as described below. The operating system limits the maximum number of TLP to about 80% of the total physical storage on the system. The application can choose to use small pages only, large pages only, or both. Using both small and large pages is also known as an advisory mode recommended for high performance computing applications.

You can enable the application for TLPs by using the loader flag, by means of the **ldedit** command, or by using the environment variable at run time. The **ldedit** command enables the application for TLPs in the advisory mode:

ldedit –b lpdata <executable path name>

You can use **–b nolpdata** to turn TLPs off. The **–b lpdata** loader flag on the **ld** command does the same thing.

Setting the LDR\_CNTRL environment variable enables TLPs in the advisory mode for all processes spawned from a shell process and their children. Here is an example:

export LDR\_CNTRL=LARGE\_PAGE\_DATA=Y

Setting the environment variable has a side effect for MPI jobs spawned by the MPI daemons from the shell process, because it also enables the daemons for TLPs. This takes away about 512MB of physical memory from an application. TLPs by their nature are pinned in memory (they cannot be paged out). In addition, TLPs are mapped into the process address space with segment granularity (256MB) even if the process uses only a few bytes in that segment. As a result, each of the two MPI daemons gets 256MB of pinned memory. For that reason, you should avoid using the LDR\_CNTRL environment variable with MPI jobs.

Using TLPs boosts the performance of the MPI protocol stack. Some of the TLPs are reserved by the HPS adapter code at boot time and are not available to an application as long as the HPS

adapter is configured. The volume of reservation is proportional to the number of user windows configured on the HPS adapter. A private window is required for each MPI task.

Here is a formula to calculate the number of TLPs needed by the HPS adapter. In the formula below, *number* of sni refers to the number of snix logical interfaces present in the partition. To obtain the *num\_windows*, send pool size, and receive pool size values for the AIX partition, run the following command:

lsattr -El sni*X* (where *X* is the device minor number: 0, 1, 2, etc.)

total num windows = num windows + 7

number of TLP required  $= A + B + C + D$ 

where:

 $A = 1 + (number of sni * 2)$  $B =$ (number of sni \* total num windows)  $C =$ (number of sni \* total num windows \* 262144) / 16777216  $D = (send pool size + receive pool size) / 16777216$ 

To change the number of windows, use the **chgsni** command.

To set the Large Page option, use one of the following **vmo** commands:

- vmo -r -o v\_pinshm=1 -o lgpg\_size=16777216 -o lgpg\_regions=  $\leq$ number of TLP required>
- dsh -vn  $\langle$  node name $\rangle$  "echo y|vmo -r -o v\_pinshm=1 -o lgpg\_size=16777216 -o lgpg regions  $=$  <number of TLP required $>$ "

If you use **dsh** command, which is provided by CSM, you must use the **echo** command, because **vmo** asks for verification to run **bosboot**.

Here is a sample of the information returned from the **vmo** command.

```
> Setting v_pinshm to 1 in nextboot file 
> Setting lgpg_size to 16777216 in nextboot file 
> Setting lgpg_regions to the required number of TLP in nextboot file 
> Warning: some changes will take effect only after a bosboot and a 
reboot 
> Run bosboot now? 
> A previous bosdebug command has changed characteristics of this boot 
image. Use bosdebug -L to display 
  what these changes are. 
> bosboot: Boot image is 19877 512 byte blocks. 
> Warning: changes will take effect only at next reboot
```
#### 3.5 Large pages and IP support

One of the most important ways to improve IP performance on the HPS is to ensure that large pages are enabled. Large pages are required to allocate a number of large pages which will used by the HPS IP driver at boot time.

Each sn*X* needs one large page for the IP FIFO, plus the number of send pools and receive pools shared among all adapters. Here is the formula for the number of large pages, assuming that the send pool and receive pool each need two pages.

(N\_adapters\*(1 + 2send pools + 2receive pools))

To check whether the driver is using large pages, run the following command:

/usr/sbin/ifsn\_dump -a | grep use\_lg\_pg

If large pages are being used, you should see this result:

use\_lg\_pg 0x00000001

If large pages are not used for the IP pools, the **ifsn\_dump -r** traces (discussed later) report this with the following messages:

[02] 1099351956s 0831707096ns 0x000c sn\_setup\_if\_env: large page check failed! lgpg\_size=0x1000000, lgpg\_cnt=[. . .] [02] 1099351956s 0831708002ns 0x000d sn\_setup\_if\_env: large page check failed! num\_pages= $0x4$ , lgpg\_numfrb= $[\ldots]$ 

#### 3.6 Memory affinity for a single LPAR

If you are running with one big LPAR containing all processors on a p690 machine, you need to ensure that memory affinity is set correctly. To do this using **vmo**, set memory\_affinity = 1.

This works with the AIX 5L shell variable MEMORY\_AFFINITY and with the MPI variable MP\_TASK\_AFFINITY described earlier.

#### 3.7 Amount of memory available

To properly size the number of large pages on a system, or to determine the largest problem size that an MPI task can run, you need to determine the amount of configured memory in your LPAR. To do this, run the following command:

lsattr -E -l sys0 -a realmem

To find the actual physical real memory installed on you CEC or LPAR, run the following command:

lscfg -vp | grep GB

If you have eight cards for p690 (or four cards for p655), this command also indicates whether you have full memory bandwidth.

#### 3.8 Debug settings in the AIX 5L kernel

The AIX 5L kernel has several debug settings that affect the performance of an application. To make sure you are running with all the debug settings in the kernel turned off, run the following command:

bosdebug -L

The output will look something like this:

 Memory debugger off Memory sizes 0 Network memory sizes 0 Kernel debugger off Real Time Kernel off

Check the output to make sure that all the debug settings are off. To change any of these settings, run the following command:

bosdebug -o <variable>=off

After you make changes to the kernel settings, run the following command and then reboot:

bosboot -a

#### 4.0 Daemon configuration

Several daemons on AIX 5L and the HPS can impact performance. These daemons run periodically to monitor the system, but can interfere with performance of parallel applications. If there are as many MPI tasks as CPUs, then when these demons run, they must temporarily take a CPU away from a task. This perturbs the performance of the application if one task takes a little longer to reach a synchronization point in its execution as compared to other tasks. Lowering the frequency of these daemons can improve performance or repeatability of the performance of a parallel application.

#### 4.1 RSCT daemons

If you are using RSCT Peer Domain (such as VSD, GPFS, LAPI striping, or fail over), check the **IBM.ConfigRMd** daemon and the **hats\_nim** daemon. If you see these daemons taking cycles, restart the daemons with AIXTHREAD\_SCOPE=S.

#### 4.2 LoadLeveler daemons

The LoadLeveler® daemons are needed for MPI applications using HPS. However, you can lower the impact on a parallel application by changing the default settings for these daemons. You can lower the impact of the LoadLeveler daemons by:

- Reducing the number of daemons running
- Reducing daemon communication or placing daemons on a switch
- Reducing logging

#### 4.2.1 Reducing the number of daemons running

#### **Stop the keyboard daemon**

On LoadL\_config: # Specify whether to start the keyboard daemon  $X_RUNS_HERE$  = False

**Allow only a few public schedd to run for submitting jobs or POE**  On LoadL\_config: LOCAL CONFIG  $= $(t \times \text{d} \times \text{d} \$ 

On LoadL\_config.local.plainnode:  $SCHEDD$  RUNS  $HERE = False$ 

On LoadL\_config.local.scheddnode:  $SCHEDD$  RUNS  $HERE = True$ 

On LoadL\_admin for schedd node to make public: node\_name.xxx.xxx.xxx: type = machine  $alias = node_name1.xxx.xxx.xxx node_name2.xxx.xxx.xxx x$ schedd\_host=true

#### 4.2.2 Reducing daemon communication and placing daemons on a switch

On LoadL\_config: # Set longer to reduce daemon messages. This will slow response to failures. POLLING FREQUENCY  $= 600$ POLLS PER UPDATE  $= 1$ MACHINE\_UPDATE\_INTERVAL  $= 1200$ 

Use the switch traffic for daemon communication.

#### 4.2.3 Reducing logging

On LoadL\_config: # reduce LoadLeveler activity to minimum. **Warning**: You will not be notified of failures.  $NEGOTIATOR DEBUG = -D ALWAYS$  $NEGOTIATOR DEBUG = -D ALWAYS$  $STARTD$  DEBUG = -D ALWAYS

 $SCHEDD$  DEBUG = -D ALWAYS

#### 4.3 Settings for AIX 5L threads

Several variables help you use AIX 5L threads to tune performance. These are the recommended initial settings for AIX 5L threads when using HPS. Set them in the **/etc/environment** file.

# AIXTHREAD\_SCOPE=S AIXTHREAD\_MNRATIO=1:1 AIXTHREAD\_COND\_DEBUG=OFF AIXTHREAD\_GUARDPAGES=4 AIXTHREAD\_MUTEX\_DEBUG=OFF AIXTHREAD\_RWLOCK\_DEBUG=OFF

To see the current settings on a running system, run the following command:

ps ewaux | grep -v grep | grep -v AIXTHREAD\_SCOPE

#### 4.4 AIX 5L mail, spool, and sync daemons

AIX 5L automatically starts daemons for print spooling and mail. Because these are usually not needed on HPS systems, they can be turned off. To dynamically turn off these daemons on a running system, use the following commands:

 stopsrc -s sendmail stopsrc -s qdeamon stopsrc -s writesrv

You can also change the frequency when the **syncd** daemon for the file system runs. In the **/sbin/rc.boot** file, change the number of seconds setting between **syncd** calls by increasing the default value of 60 to something higher. Here is an example:

```
nohup /usr/sbin/syncd 300 > /dev/null 2 > & 1 &
```
You also need to change the **sync\_release\_ilock** value to 1 by using the following command:

ioo -p -o sync\_release\_ilock=1

#### 4.5 Placement of POE managers and LoadLeveler scheduler

Select one node to run POE managers for MPI jobs and to run the LoadLeveler scheduler. If possible, do not use a compute node. If you do use a compute node, make sure that the CPUs on it do not all try to run an MPI task. Otherwise, tasks assigned to that node will run slightly slower than tasks on other compute nodes. A single slow task in a parallel job is likely to slow the entire job.

#### 5.0 Debug settings and data collection tools

Several debug settings and data collection tools can help you debug a performance problem on systems using HPS. This section contains a subset of the most common setting changes and tools. If a performance problem persists after you check the debug settings and the data that was collected, call IBM service for assistance.

#### 5.1 lsattr tuning

The **lsattr** command lists two trace and debug-level settings for the HPS links. The following settings are recommended for peak performance and are the defaults.

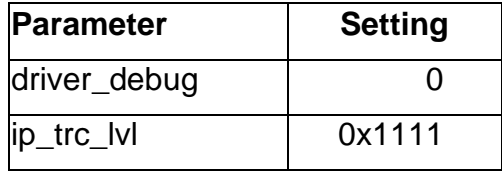

#### 5.1.1 driver\_debug setting

The driver\_debug setting is used to increase the amount of information collected by the HPS device drivers. eave this setting set to default value unless you are directed to change it by IBM service.

#### 5.1.2 ip\_trc\_lvl setting

The ip\_trc\_lvl setting is used to change the amount of data collected by the IP driver. Leave this setting set to default value unless you are directed to change it by IBM service.

### 5.2 CPUs and frequency

Performance of parallel application can be impacted by the number of CPUs on an LPAR and by the speed of the processors. To see how many CPUs are available and the frequency they run at, run any of the following commands:

 lsdev -Cc processor lsattr -E -l proc# bindprocessor -q prtconf pmcycles –m

If you mix slow CPUs and fast CPUs within a parallel job, the slowest CPU determines the speed for the entire job.

### 5.3 Affinity LPARs

On p690 systems, if you are running with more than one LPAR for each CEC, make sure you are running affinity LPARs. To check affinity between CPU, memory, and HPS links, run the associativity scripts on the LPARs.

To check the memory affinity setting, run the **vmo** command.

#### 5.4 Small Real Mode Address Region on HMC GUI

Because the HMC and hypervisor code on POWER4 systems uses up physical memory, some physical memory is unavailable to the LPARs. To make sure that Small Real Mode Address Region on the HMC GUI is set on, make sure the **ulimit –a** output shows you all unlimited.

Here are some examples of physical memory and available memory. Actual values depend on your hardware configuration.

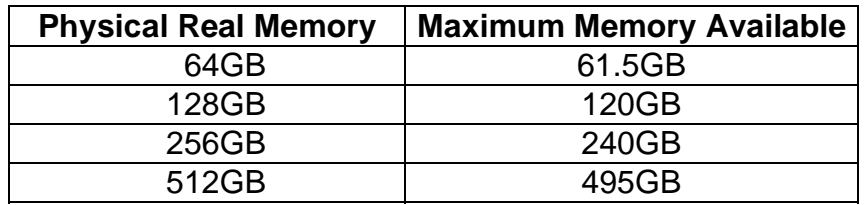

#### 5.5 Deconfigured L3 cache

The p690 and p655 systems can continue running if parts of the hardware fail. However, this can lead to unexpectedly lower performance on a long-running job. One of the degradations observed has been the deconfiguration of the L3 cache. To check for this condition, run the following command on each LPAR to make sure that no L3 cache has been deconfigured:

```
 /usr/lib/boot/bin/dmpdt_chrp > /tmp/dmpdt_chrp.out 
 vi /tmp/dmpdt_chrp.out
```
 Search for L3 and i-cache-size 08000000 [................] d-cache-size 08000000 [................]

If you get a value other than the one above, then part or all of your L3 is deconfigured.

#### 5.6 Service focal point

The Service Focal Point (SFP) application runs on the HMC and provides a user interface for viewing events and performing problem determination. SFP resource managers monitor the system and record information about serviceable events.

On the HMC GUI, select Service Applications -> Service Focal Point -> Select Serviceable Events.

#### 5.7 errpt command

On AIX 5L, the **errpt** command lists a summary of system error messages. Some of the HPS subsystem errors are collected by errpt. To find out if you have hardware errors, you can either run the **errpt** command, or you can run the **dsh** command from the CSM manager:

dsh errpt | grep " 0223" | grep sysplanar0 (The value 0223 is the month and day.)

You can also look at **/var/adm/sni/sni\_errpt\_capture** on the LPAR that is reporting the error.

If you see any errors from sni in the **errpt** listing, check the sni logs for more specific information. The HPS logs are found in a set of directories under the **/var/adm/sni** directory.

### 5.8 HMC error logging

The HMC records errors in the **/var/hsc/log** directory. Here is an example of a command to check for cyclical redundancy check (CRC) errors in the **FNM\_Recover.log**:

```
 grep -i evtsum FNM_Recov.log | grep -i crc
```
In general, if Service Focal Point is working properly, you should not need to check the low-level FNM logs such as the **FNM\_Recov** file. However, for completeness, these are additional FNM logs on the HMC:

FNM\_Comm.log FNM\_Ice.log FNM\_Init.log FNM\_Route.log

Another debug command you can run on the HMC is **lsswtopol -n 1 -p \$PLANE\_NUMBER**. For example, run the following command to check the link status for plane 0:

lsswtopol -n 1 -p0

If the **lsswtopol** command calls out links as "service required," but these links do not show up in Service Focal Point, contact IBM service.

#### 5.9 Multiple versions of MPI libraries

One common problem on clustered systems is having different MPI library levels on various nodes. This can occur when a node is down for service while an upgrade is made, or when there are multiple versions of the libraries for each node and the links are broken. To check the library levels across a large system, use the following **dsh** commands:

• For LAPI libraries: dsh sum /opt/rsct/lapi/lib/liblapi\_r.a (or run with MP\_INFOLEVEL=2)

- For HAL libraries: dsh sum /usr/sni/aix52/lib/libhal\_r.a
- For MPI libraries: dsh sum /usr/lpp/ppe.poe/lib/libmpi\_r.a (or run with MP\_PRINTENV=yes)

To make sure you are running the correct combination of HAL, LAPI, and MPI, check the Service Pack Release Notes.

#### 5.10 MP\_PRINTENV

If you set MP\_PRINTENV=YES or MP\_PRINTENV= $script$  name, the output includes the following information about environmental variables. The output for the user script is also printed, if it was specified.

Hostname Job ID (MP\_PARTITION) Number of Tasks (MP\_PROCS) Number of Nodes (MP\_NODES) Number of Tasks per Node (MP\_TASKS\_PER\_NODE) Library Specifier (MP\_EUILIB) Adapter Name IP Address Window ID Network ID Device Name (MP\_EUIDEVICE) Window Instances (MP\_INSTANCES) Striping Setup Protocols in Use (MP\_MSG\_API) Effective Libpath (LIBPATH) Current Directory 64 Bit Mode Threaded Library Requested Thread Scope (AIXTHREAD\_SCOPE) Thread Stack Allocation (MP\_THREAD\_STACKSIZE/Bytes) CPU Use (MP\_CPU\_USE) Adapter Use (MP\_ADAPTER\_USE) Clock Source (MP\_CLOCK\_SOURCE) Priority Class (MP\_PRIORITY) Connection Timeout (MP\_TIMEOUT/sec) Adapter Interrupts Enabled (MP\_CSS\_INTERRUPT) Polling Interval (MP\_POLLING\_INTERVAL/sec) Use Flow Control (MP\_USE\_FLOW\_CONTROL) Buffer Memory (MP\_BUFFER\_MEM/Bytes) Message Eager Limit (MP\_EAGER\_LIMIT/Bytes) Message Wait Mode(MP\_WAIT\_MODE) Retransmit Interval (MP\_RETRANSMIT\_INTERVAL/count) Shared Memory Enabled (MP\_SHARED\_MEMORY) Shared Memory Collective (MP\_SHM\_CC) Collective Shared Memory Segment Page Size (KBytes) Large Page Environment Large Page Memory Page Size (KBytes)

MEMORY\_AFFINITY Single Thread Usage(MP\_SINGLE\_THREAD) Hints Filtered (MP\_HINTS\_FILTERED) MPI-I/O Buffer Size (MP\_IO\_BUFFER\_SIZE) MPI-I/O Error Logging (MP\_IO\_ERRLOG) MPI-I/O Node File (MP\_IO\_NODEFILE) MPI-I/O Task List (MP\_IO\_TASKLIST) System Checkpointable (CHECKPOINT) LoadLeveler Gang Scheduler DMA Receive FIFO Size (Bytes) Max outstanding packets LAPI Max Packet Size (Bytes) LAPI Ack Threshold (MP\_ACK\_THRESH) LAPI Max retransmit buf size (MP\_REXMIT\_BUF\_SIZE) LAPI Max retransmit buf count (MP\_REXMIT\_BUF\_CNT) LAPI Maximum Atom Size LAPI use bulk transfer (MP\_USE\_BULK\_XFER) LAPI bulk min message size (MP\_BULK\_MIN\_MSG\_SIZE) LAPI no debug timeout (MP\_DEBUG\_NOTIMEOUT) Develop Mode (MP\_EUIDEVELOP) Standard Input Mode (MP\_STDINMODE) Standard Output Mode (MP\_STDOUTMODE) Statistics Collection Enabled (MP\_STATISTICS) Number of Service Variables set (MP\_S\_\*) Interrupt Delay (us) (MP\_INTRDELAY) Sync on Connect Usage (MP\_SYNC\_ON\_CONNECT) Internal Pipe Size (KBytes)(MP\_PIPE\_SIZE) Ack Interval (count)(MP\_ACK\_INTERVAL) LAPI Buffer Copy Size (MP\_COPY\_SEND\_BUF\_SIZE) User Script Name (MP\_PRINTENV) Size of User Script Output

### 5.11 MP\_STATISTICS

If MP\_STATISTICS is set to yes, statistics are collected. However, these statistics are written only when a call is made to mp\_statistics\_write, which takes a pointer to a file descriptor as its sole argument. These statistics can be zeroed out with a call to mp\_statistics\_zero. This can be used with calls to mp\_statistics\_write to determine the communication statistics in different portions of the user application. These statistics are useful for determining if there are excessive packet retransmits, in addition to giving the total number of packets, messages, and data sent or received. The late arrivals are useful in determining how often a receive was posted before the matching message arrived. Early arrivals indicate how often a message is received before the posting of the matching receive.

MP\_STATISTICS take the values yes and print. If the value is set to print, the statistics are printed for each task in the job at MPI\_FINALIZE. If you set MP\_STATISTICS to print, you should also set MP\_LABELIO to yes so you know which task each line of output came from.

The following is a sample output of the statistics.

 $MPCI: sends = 14$  $MPCI: sendsComplete = 14$ MPCI: sendWaitsComplete = 17  $MPCI: recvs = 17$ MPCI: recvWaitsComplete = 13 MPCI: earlyArrivals  $= 5$ MPCI: earlyArrivalsMatched  $= 5$ MPCI: lateArrivals  $= 8$ MPCI: shoves  $= 10$ MPCI: pulls  $= 13$  $MPCI: threadedLockYields = 0$  $MPCI:$  unordered $Msgs = 0$  LAPI: Tot\_dup\_pkt\_cnt=0 LAPI: Tot retrans pkt  $cnt=0$ LAPI: Tot gho pkt  $cnt=0$  LAPI: Tot\_pkt\_sent\_cnt=14 LAPI: Tot\_pkt\_recv\_cnt=15 LAPI: Tot\_data\_sent=4194 LAPI: Tot\_data\_recv=3511

### 5.12 Dropped switch packets

Lower than expected performance can be caused by dropped packets on the HPS switch. Packets sent over a switch interface can be dropped in several ways, as described in the following sections.

#### 5.12.1 Packets dropped because of a software problem on an endpoint

Packets are sometimes dropped at one of the endpoints of the packet transfer. In this case, you should be able to run AIX 5L commands to see some evidence on the endpoint that dropped the packet. For example, run /usr/sni/sni.snap  $-1$  {adapter\_number} to get the correct endpoint data. This is best taken both before and after re-creating the problem. The **sni.snap** creates a new archive in **/var/adm/sni/snaps**. For example, /usr/sni/sni.snap l 1 produces a **hostname.adapter\_no.timestamp** file such as

**/var/adm/sni/snaps/c704f2n01.1.041118122825.FEFE5.sni.snap.tar.Z**.

For IP traffic, looking at **netstat -D** data is a good place to start:

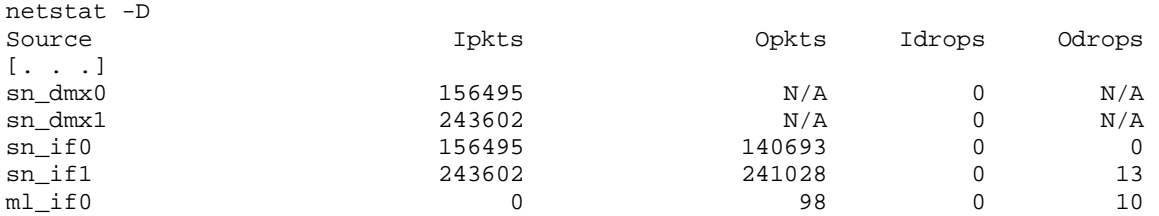

The **ifsn\_dump** command provides interface-layer statistics for the sni interfaces. This tool helps you diagnose packet drops seen in **netstat -D** and also prints some drops that are not shown under **netstat**.

Run the following command:

/usr/sbin/ifsn\_dump -a

The data is collected in **sni.snap** (**sni\_dump.out.Z**), and provides useful information, such as the local mac address:

mac\_addr 0:0:0:40:0:0

If you are seeing arpq drops, ensure the source has the correct mac\_addr for its destination.

The ndd statistics listed in **ifsn\_dump** are useful for measuring packet drops in relation to the overall number of packets sent and received. **ifsn\_dump** provides 64-bit counters for drops, sends, and receives, using msw and lsw 32-bit words. These 64-bit counters can be more useful than the 32-bit counters listed in **netstat**, because these 32-bit counters (limited to 4GB) can be quickly wrapped under heavy traffic loads on the switch.

Here is an example of ndd statistics listed by the **ifsn\_dump –a** command:

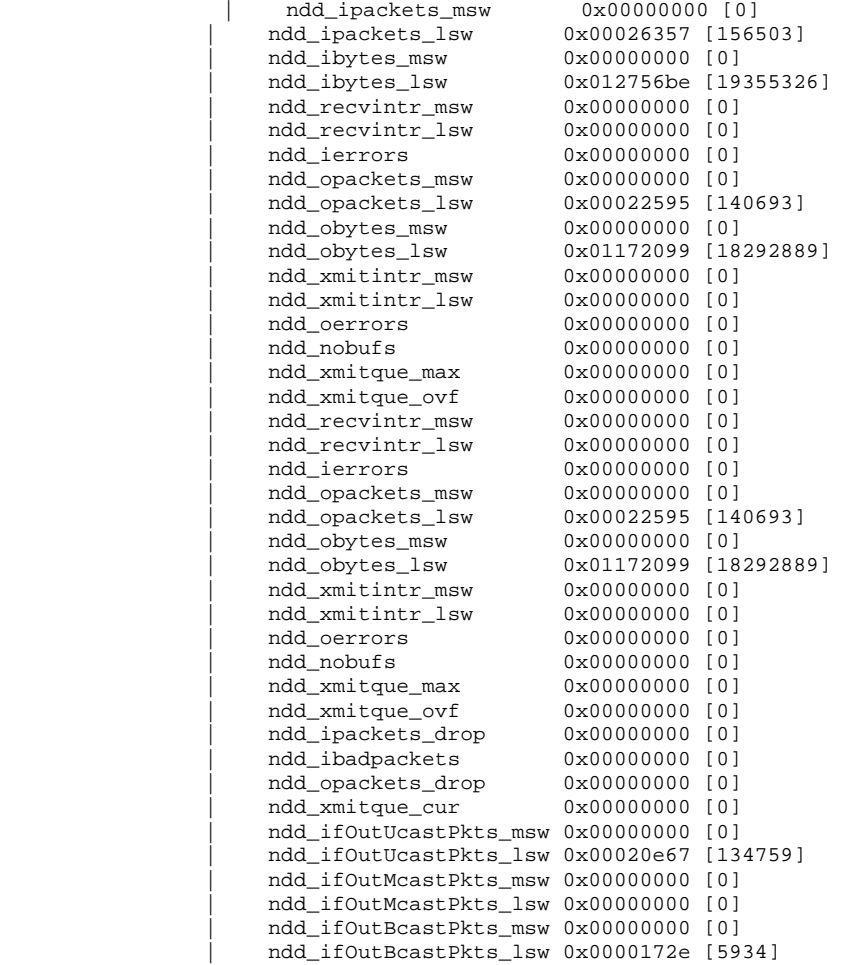

To help you isolate the exact cause of packet drops, the **ifsn\_dump -a** command also lists the following debug statistics. If you isolate packet drops to these statistics, you will probably need to contact IBM support.

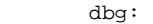

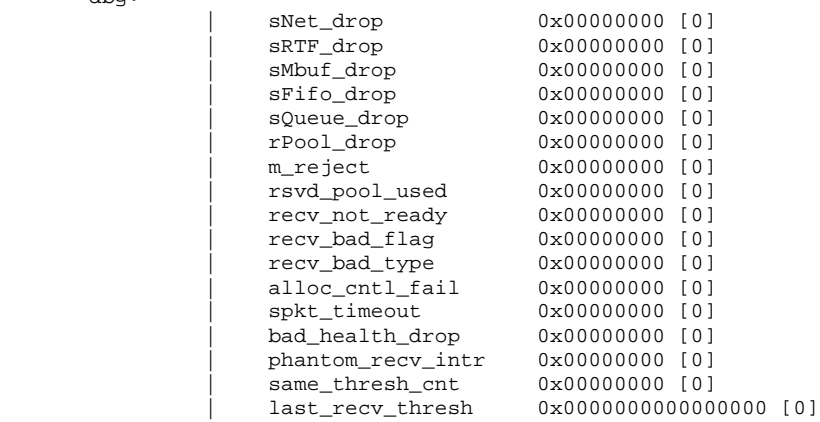

To see some packet drops (such as arpq drops), you must use the kdb ifnet structure (which is common for many interfaces). Here is an example:

```
echo ifnet | kdb[ . . .] 
SLOT 2 ---- IFNET INFO ----(@ 075AF098)----<br>name........ sn0 unit........ 000000
                         unit........ 00000000 mtu......... 0000FFE0
    flags....... 08800843 
       (UP|BROADCAST|RUNNING|SIMPLEX|NOECHO|BPF|IFBUFMGT|CANTCHANGE... 
[. . .] 
init()...... 00000000 output().... 075AE498 start()..... 00000000 
done()...... 00000000 ioctl()..... 075AE4B0 reset()..... 00000000 
watchdog().. 00000000 ipackets.... 00026549 ierrors..... 00000000 
opackets.... 00022778 oerrors..... 00000000 collisions.. 00000000 
   next........ 075AF2C8 type........ 00000038 addrlen..... 00000000 
   hdrlen...... 00000018 index....... 00000003 
    ibytes...... 0127BA9E obytes...... 0117B005 imcasts..... 00000000 
   omcasts..... 00000000 iqdrops..... 00000000 noproto..... 00000000 
   baudrate.... 00000000 arpdrops.... 00000002 ifbufminsize 00000200 
    devno....... 8000002300000000 chan........ 2FF38EB0 multiaddrs.. 00000000 
   tap()....... 00000000 tapctl...... FFFFFFFFFFFFFFFFFFF arpres().... 00000000
    arprev().... 00000000 arpinput().. 00000000 ifq_head.... 00000000 
 ifq_tail.... 00000000 ifq_len..... 00000000 ifq_maxlen.. 00000200 
 ifq_drops... 00000000 ifq_slock... 00000000 slock....... 00000000
```
#### 5.12.2 Packets dropped in the ML0 interface

For ml0 drops to a destination, use the **mltdd\_dump -k** command to determine if a valid ml0 route exists to destination:

/usr/sbin/mltdd\_dump -k

The following example shows the route to ml0 destination 192.168.2.3, which is a valid and complete ml0 route. If a route is incomplete, it is not valid.

```
mlr_next = 0x0000000000000000 
mlr.state = 160 (COMPLETE)
```
There are two routes. sending packet using route No. 1 ml ip address structure, starting: ml flag (ml interface up or down) =  $0x00000000$ ml tick  $= 0$  ml ip address = 0xc0a80203, 192.168.2.3 There are two preferred route pairs: from local if 0 to remote if 0 from local if 1 to remote if 1 There are two actual routes (two preferred). -------------------------------------- from local if 0 to remote if 0 destination ip address structure: if flag (up or down)  $= 0x000000c1$ if tick  $= 0$ 

 ipaddr = 0xc0a80003, 192.168.0.3 from local if 1 to remote if 1

destination ip address structure: if flag (up or down)  $= 0x000000c1$ if tick  $= 0$ ipaddr = 0xc0a80103, 192.168.1.3

#### 5.12.3 Packets dropped because of a hardware problem on an endpoint

To check for dropped packets at the HMC, check **/var/adm/sni/sni\_errpt\_capture**. Each hardware event has an entry. If you don't have the register mappings for error bits, check whether the errors are recoverable (non-MP-Fatal) or MP-Fatal. (MP-Fatal errors take longer to recover from and could be associated with more drops.)

The following is an example of Recoverable/Non Mp Fatal entry in **/var/adm/sni/sni\_errpt\_capture**:

Current time is: Mon Oct 4 05:08:51 2004 Errpt Sequence num is: 3229 Errpt Timestamp is: Mon Oct 4 05:08:51 2004 Event TOD is: 2004160209010410 Event TOD date: Oct 04 09:02:16 2004 Not MP Fatal  $DSS$  Log count = 07 1st Attn type  $=$  Recoverable 2nd Attn type  $=$  Recoverable 1st Alert type = Alert 02 - SMA Detected Error FNM handles callout SMA chip  $(GFW#)$  3 SMA location U1.28-P1-H1/Q1 SMA logically defined in this LPAR snil Failure Signature 8073D001

 MAC WOF (2F870): Bit: 1 [. . .]

#### 5.12.4 Packets dropped in the switch hardware

If a packet is dropped within the switch hardware itself (for example, when traversing the link between two switch chips), evidence of the packet drop is on the HMC, where the switch Federation Network Manager (FNM) runs. You can run **/opt/hsc/bin/fnm.snap** to create a snap archive in **/var/hsc/log** (for example, **/var/hsc/log/c704hmc1.2004-11-19.12.50.33.snap.tar.gz**).

The FNM code handles errors associated with packet drops in the switch. To run the **fnm.snap** command **(/opt/hsc/bin/fnm.snap**), you must have root access or set up proper authentication. In the snap data, check the **FNM\_Recov.\*** logs for switch errors. If a certain type of error reached a threshold in the hardware, reporting for that type of error might be disabled. As a result, packet loss might not be reported. Generally, when you are looking for packet loss, it's a good idea to restart the FNM code to ensure that error reporting is reset.

### 5.13 MP\_INFOLEVEL

You can get additional information from an MPI job by setting the MPI\_INFOLEVEL variable to 2. In addition, if you set the MP\_LABELIO variable to yes, you can get information for each task. Here is an example of the output using these settings:

INFO: 0031-364 Contacting LoadLeveler to set and query information for interactive job INFO: 0031-380 LoadLeveler step ID is test\_mach1.customer.com.2507.0 INFO: 0031-118 Host test\_mach1.customer.com requested for task 0 INFO: 0031-118 Host test\_mach2.customer.com requested for task 1 INFO: 0031-119 Host test\_mach1.customer.com allocated for task 0 INFO: 0031-120 Host address 10.10.10.1 allocated for task 0 INFO: 0031-377 Using sn1 for MPI euidevice for task 0 INFO: 0031-119 Host test\_mach2.customer.com allocated for task 1 INFO: 0031-120 Host address 10.10.10.2 allocated for task 1 INFO: 0031-377 Using sn1 for MPI euidevice for task 1 1:INFO: 0031-724 Executing program: <spark-thread-bind.lp> 0:INFO: 0031-724 Executing program: <spark-thread-bind.lp> 1:LAPI version #7.9 2004/11/05 1.144 src/rsct/lapi/lapi.c, lapi, rsct\_rir2, rir20446a 32bit(us) library compiled on Wed Nov 10 06:44:38 2004 1:LAPI is using lightweight lock. 1:Bulk Transfer is enabled. 1:Shared memory not used on this node due to sole task running. 1:The LAPI lock is used for the job 0:INFO: 0031-619 32bit(us) MPCI shared object was compiled at Tue Nov 9 12:36:54 2004 0:LAPI version #7.9 2004/11/05 1.144 src/rsct/lapi/lapi.c, lapi, rsct\_rir2, rir20446a 32bit(us) library compiled on Wed Nov 10 06:44:38 2004 0:LAPI is using lightweight lock. 0:Bulk Transfer is enabled. 0:Shared memory not used on this node due to sole task running. 0:The LAPI lock is used for the job

### 5.14 LAPI\_DEBUG\_COMM\_TIMEOUT

If the LAPI protocol experiences communication timeouts, set the environment variable LAPI\_DEBUG\_COMM\_TIMEOUT to PAUSE**.** This causes the application to issue a **pause()** call when encountering a timeout, which stops the application instead of closing it.

# 5.15 LAPI\_DEBUG\_PERF

The LAPI\_DEBUG\_PERF flag is not supported and should not be used in production. However, it can provide useful information about packet loss. If you suspect packet drops are reducing performance, set the LAPI\_DEBUG\_PERF flag to yes (export LAPI\_DEBUG\_PERF=yes). The following additional information is sent to standard error in the job output:

 \_retransmit\_pkt\_cnt Tot retrans pkt cnt LAPI Tot\_retrans\_pkt\_cnt Shared Tot retrans pkt cnt

Be aware that some retransmissions in the initialization stage are normal.

Here is a simple Perl script (count\_drops) to count the number of lost packets. When LAPI\_DEBUG\_PERF is set to yes, this script is run against the STDERR of an LAPI job.

```
============================================= 
#!/usr/bin/perl 
$retrans=0; 
\delta \text{dup}=0;
$ftbl_drop=0; 
$diff=0; 
while (\langle STDIN \rangle){ 
 if( /(.^*)Shared Tot dup pkt cnt(*)= (.*)/) {
    $dup += $3; } 
 if(/(.^*)Shared Tot_retrans_pkt_cnt(*)=(*)/}
    $retrans += $3; } 
 if( /(.^*)_drop_due_to_usr_ftbl_not_setup(.^*)= (.*)/) {
    $ftbl drop += $3; } 
} 
$diff=$retrans-$dup-$ftbl_drop; 
printf "retrans=$retrans dup=$dup ftbl_drop=$ftbl_drop lost=$diff\n";
```
==============================================

#### 5.16 AIX 5L trace for daemon activity

If you suspect that a system daemon is causing a performance problem on your system, run AIX 5L trace to check for daemon activity. For example, to find out which daemons are taking up CPU time, use the following process:

 trace -j 001,002,106,200,10c,134,139,465 -a -o /tmp/trace.aux -L 40000000 -T 20000000 sleep XX (XX is the time for your trace) trcstop trcrpt -O 'cpuid=on exec=on pid=on tid=on' /tmp/trace.aux > /tmp/trace.out Look at /tmp/trace.out

 pprof XX (XX is the time for your trace) Look at:

 pprof.cpu pprof.famcpu pprof.famind pprof.flow pprof.namecpu pprof.start pprof.cpu

You will find all these files on the \$PWD at the time you run it.

 tprof -c -A all -x sleep XX (XX is the time for your trace) Look at: sleep.prof (you will find this file on the \$PWD at the time you run it)

#### 6.0 Conclusions and summary

Peak performance of HPS systems depends on properly tuning the HPS, and on correctly setting application shell variables and AIX 5L tunables.

Because there are many sources of performance data, correct tuning takes time. As has been demonstrated, the HPS performs very well. If tuning is needed, there are several good tools to use to determine performance problems.

### 7.0 Additional reading

This section lists documents that contain additional information about the topics in this white paper.

### 7.1 HPS documentation

*pSeries High Performance Switch - Planning, Installation and Service,* GA22-7951-02

### 7.2 MPI documentation

*Parallel Environment for AIX 5L V4.1.1 Hitchhiker's Guide,* SA22-7947-01

*Parallel Environment for AIX 5L V4.1.1 Operation and Use, Volume 1,* SA22-7948-01

*Parallel Environment for AIX 5L V4.1.1 Operation and Use, Volume 2,* SA22-7949-01

*Parallel Environment for AIX 5L V4.1.1 Installation,* GA22-7943-01

*Parallel Environment for AIX 5L V4.1.1 Messages,* GA22-7944-01

*Parallel Environment for AIX 5L V4.1.1 MPI Programming Guide,* SA22-7945-01

*Parallel Environment for AIX 5L V4.1.1 MPI Subroutine Reference,* SA22-7946-01

#### 7.3 AIX 5L performance guides

*AIX 5L Version 5.2 Performance Management Guide,* SC23-4876-00

*AIX 5L Version 5.2 Performance Tools Guide and Reference,* SC23-4859-03

#### 7.4 IBM Redbooks™

*AIX 5L Performance Tools Handbook,* SG24-6039-01

#### 7.5 POWER4

*POWER4 Processor Introduction and Tuning Guide,* SG24-7041-00

*How to Control Resource Affinity on Multiple MCM or SCM pSeries Architecture in an HPC Environment***:**  <http://www.redbooks.ibm.com/redpapers/abstracts/redp3932.html>

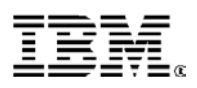

© IBM Corporation 2005

IBM Corporation Marketing Communications Systems Group Route 100 Somers, New York 10589

Produced in the United States of America April 2005 All Rights Reserved

This document was developed for products and/or services offered in the United States. IBM may not offer the products, features, or services discussed in this document in other countries.

The information may be subject to change without notice. Consult your local IBM business contact for information on the products, features and services available in your area.

All statements regarding IBM's future directions and intent are subject to change or withdrawal without notice and represent goals and objectives only.

IBM, the IBM logo, @server, AIX 5L,<br>LoadLeveler, POWER4, POWER4+, pSeries and Redbooks are trademarks or registered trademarks of International Business Machines Corporation in the United States or other countries or both. A full list of U.S. trademarks owned by IBM may be found at<br>http://www.jbm.com/legal/copytrade.shtml http://www.**ibm.com**/

Other company, product, and service names may be trademarks or service marks of others.

IBM hardware products are manufactured from new parts, or new and used parts. Regardless, our warranty terms apply.

Copying or downloading the images contained in this document is expressly prohibited without the written consent of IBM.

This equipment is subject to FCC rules. It will comply with the appropriate FCC rules before final delivery to the buyer.

Information concerning non-IBM products was obtained from the suppliers of these products or other public sources. Questions on the capabilities of the non-IBM products should be addressed with the suppliers.

All performance information was determined in a controlled environment. Actual results may vary. Performance information is provided "AS IS" and no warranties or guarantees are expressed or implied by IBM.

The IBM home page on the Internet can be found at [http://www.](http://www.ibm.com)**ibm.com**.

The pSeries home page on the Internet can be found at

http://www.**ibm.com**[/servers/eserver/pseries.](http://www.ibm.com/servers/eserver/pseries)

Free Manuals Download Website [http://myh66.com](http://myh66.com/) [http://usermanuals.us](http://usermanuals.us/) [http://www.somanuals.com](http://www.somanuals.com/) [http://www.4manuals.cc](http://www.4manuals.cc/) [http://www.manual-lib.com](http://www.manual-lib.com/) [http://www.404manual.com](http://www.404manual.com/) [http://www.luxmanual.com](http://www.luxmanual.com/) [http://aubethermostatmanual.com](http://aubethermostatmanual.com/) Golf course search by state [http://golfingnear.com](http://www.golfingnear.com/)

Email search by domain

[http://emailbydomain.com](http://emailbydomain.com/) Auto manuals search

[http://auto.somanuals.com](http://auto.somanuals.com/) TV manuals search

[http://tv.somanuals.com](http://tv.somanuals.com/)